# Installation of Visual Studio Android emulator and Android Studio

### Install mobile tools with Visual Studio 2015

• Step 1a

If you want to work with Visual Studio 2015 and mobile component, you can install Android elements and windows phone with Visual Studio 2015.

• On USB or get by DreamSpark

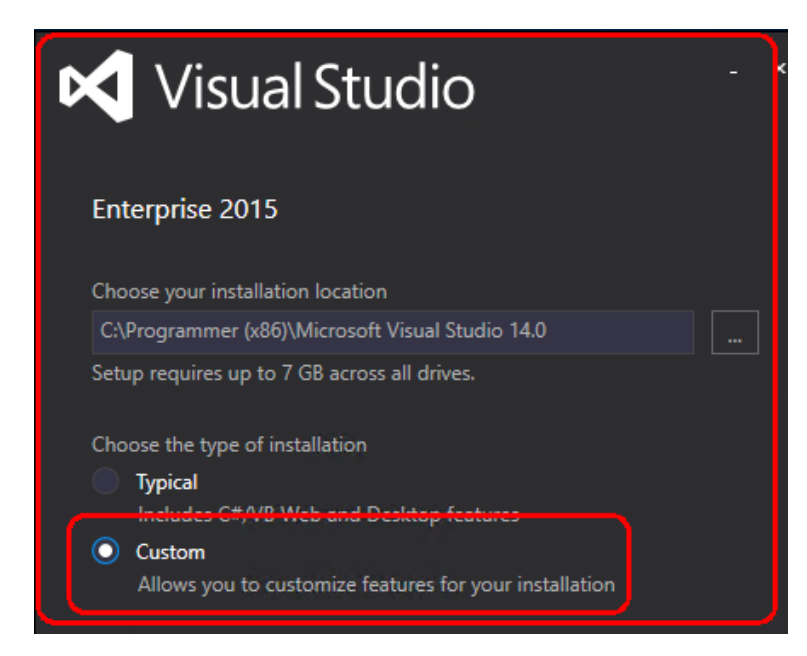

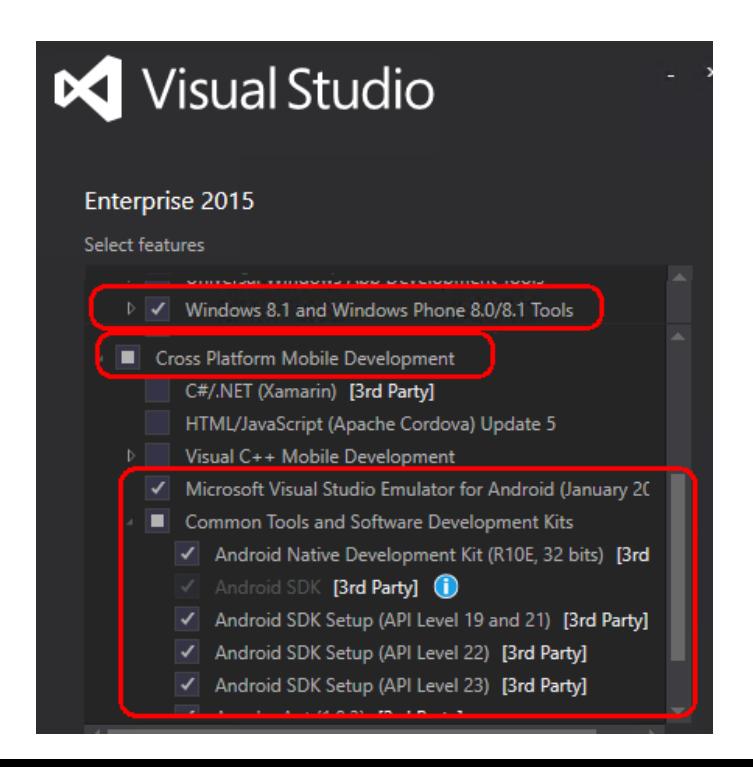

## Install Visual Studio Emulator for Android

vs. emulatorsetup.exe

• Step 1b

Install Visual Studio Emulator for Android

(vs emulatorsetup.exe – on USB)

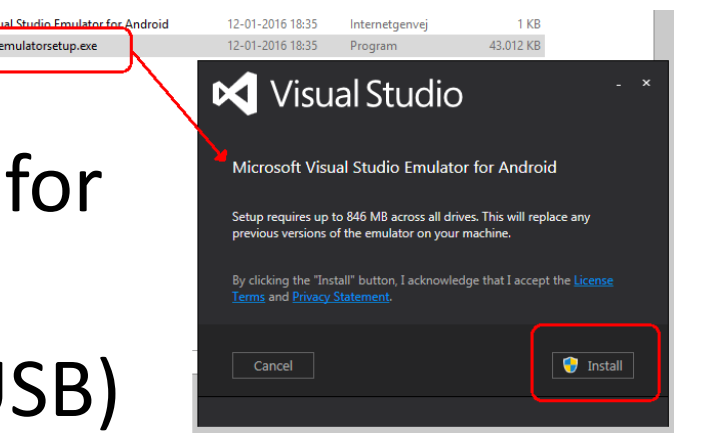

You can also download from <https://www.visualstudio.com/en-us/features/msft-android-emulator-vs.aspx>

### **This emulator is better than those from Google**

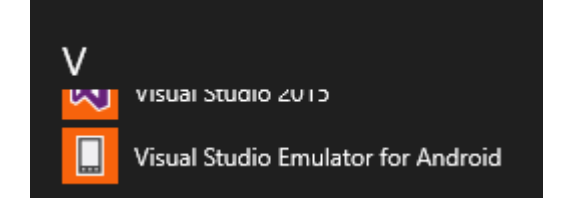

# Install Java SE Development Kit

• Step 2

## Start with install of Java SE Development Kit (jdk-8u66-windows-x64.exe – on USB)

You can also download from <http://www.oracle.com/technetwork/java/javase/downloads/index.html>

## Install Android SDK tools

### (if not instaled with Visual Studio components)

 $\mathbb{P}^{\left[\frac{1}{2}\right]}$  inctall Android

• Step 3 nstaller r24.4.1-windows.exe Abn Install Android SDK tools Kør som administrator (r24.4.1-windows.exe – on USB) Install in folder: **C:\Program Files (x86)\Android\android-sdk**

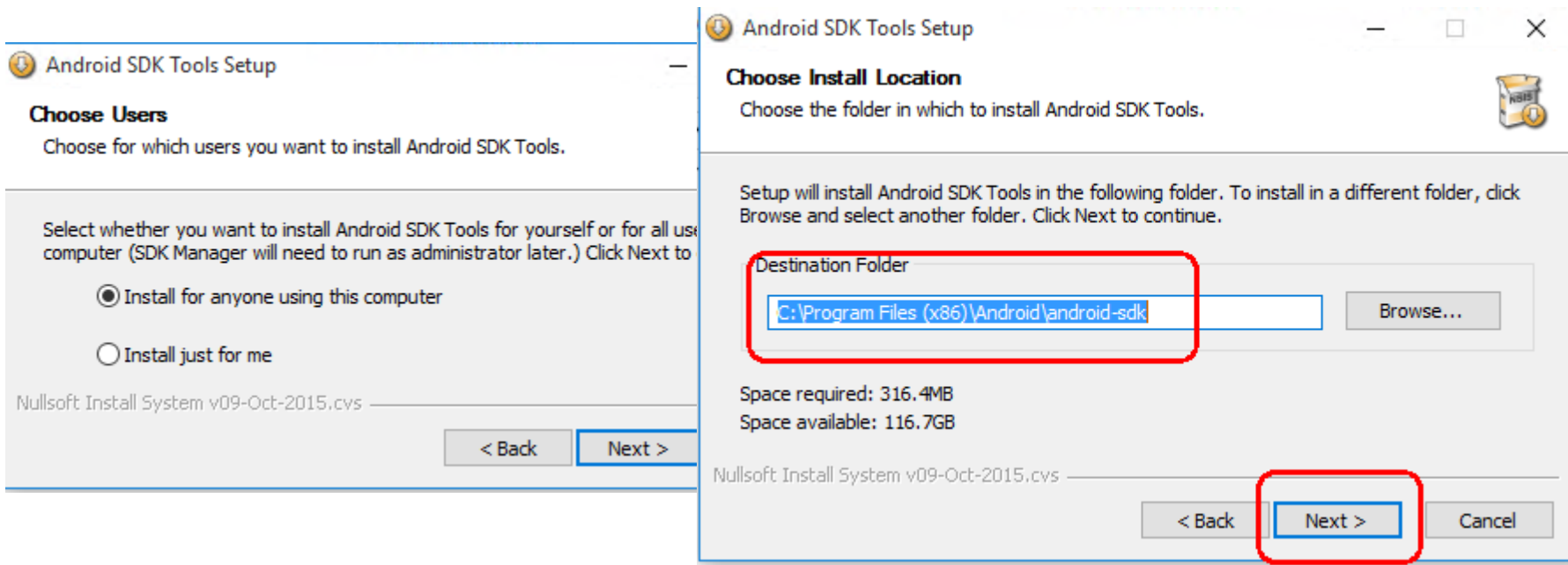

### You can download Android SDK tools (if not using the USB)

### • You can download from

<http://developer.android.com/sdk/index.html#Other>

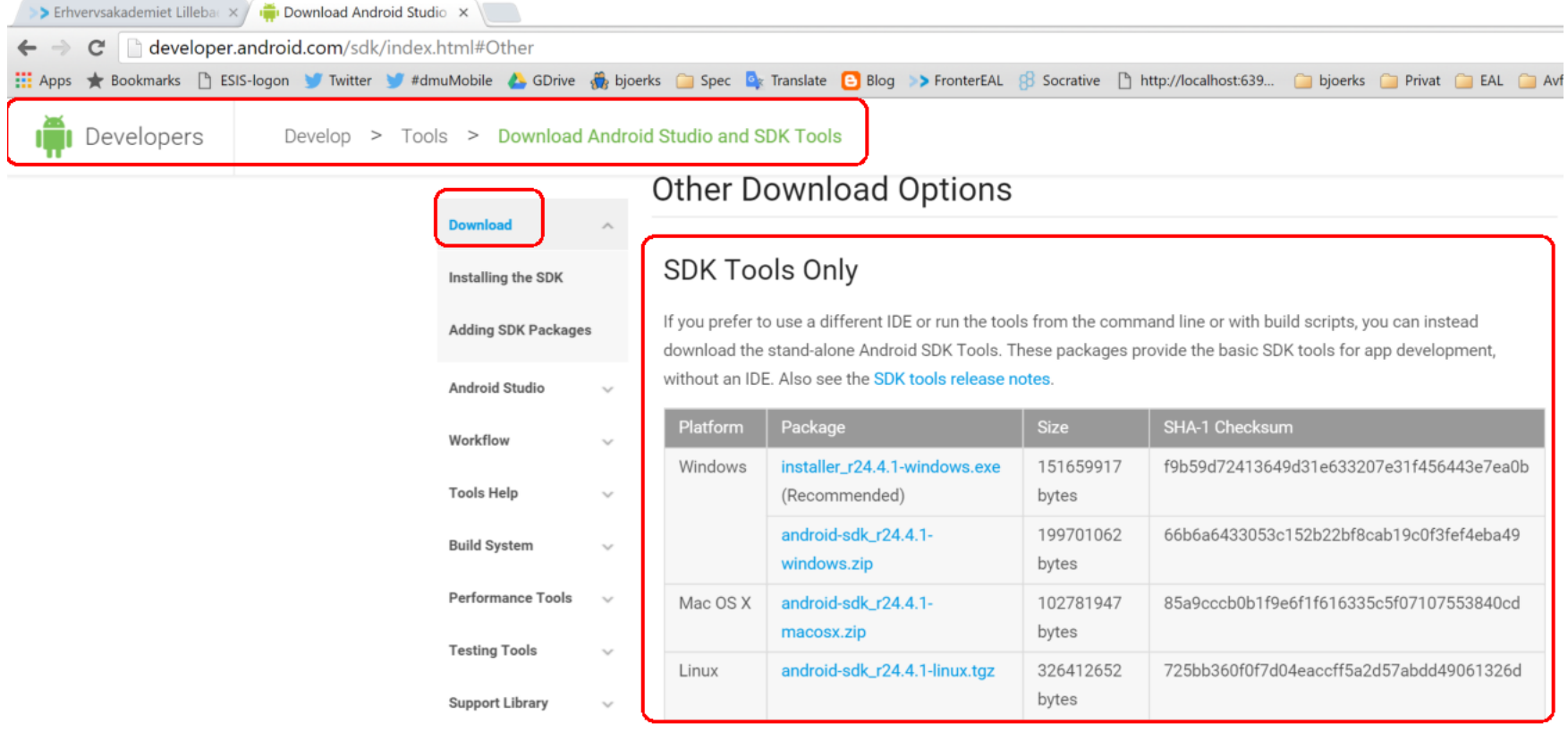

# **Later** run tools as administrator

• You might later need to run Android Tools as administrator to install extra or change settings

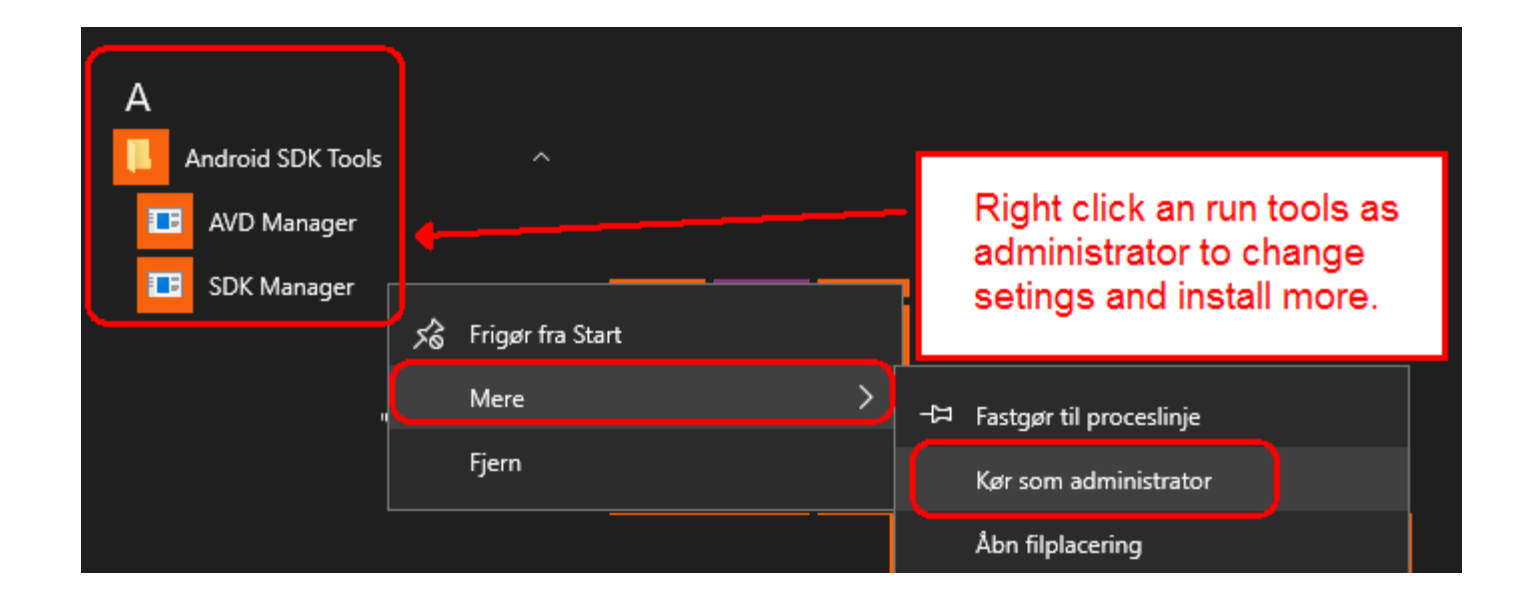

# Install Android Studio IDE

• Step 3

Install Android Studio IDE **as administrator** (android-studio-ide-141.2456560-windows.exe – on USB) While Android SDK is installed in C:\Program Files (x86)\Android\android-sdk it demand right as administrator to install more in this folder.

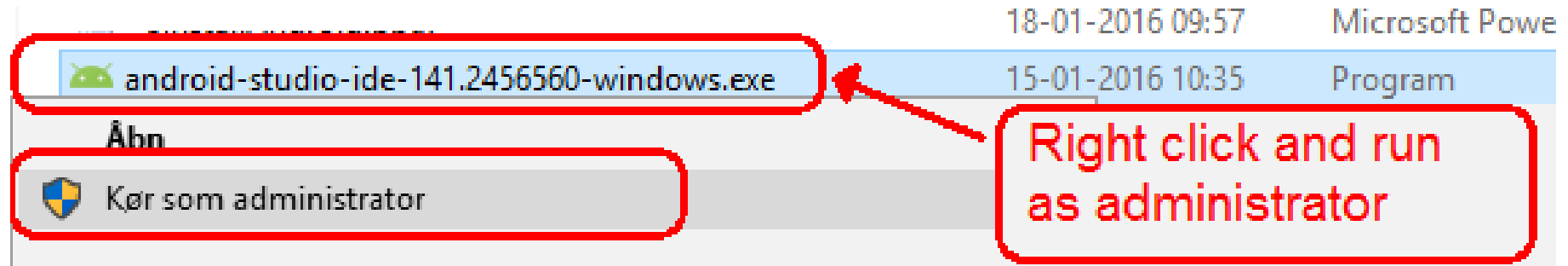

# Download Android Studio from (if not using the USB)

• You can also download from <http://developer.android.com/sdk/index.html#top>

Select IDE only.

If you don't want to use the Visual Studio Android Emulator, you can use the bundle instalation with the SDK, but else you might not want this and 2 version og the SDK and tools

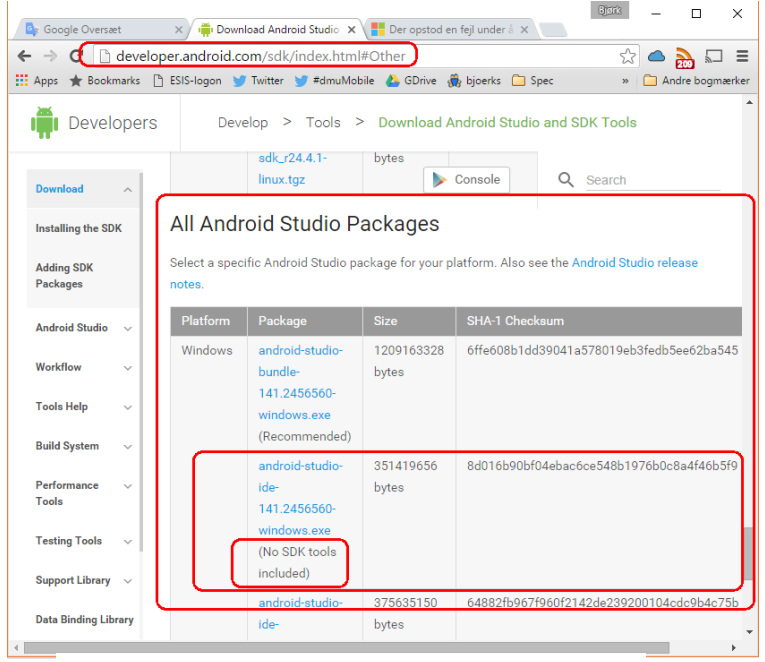

OWNLOAD ANDROID-STUDIO-IDE-141.2456560-WINDOWS.EXE

ave read and agree with the above terms and conditions

# Install Android Studio IDE

### Remember to run as administrator when

using SDK with Visual Studio Android Emulator

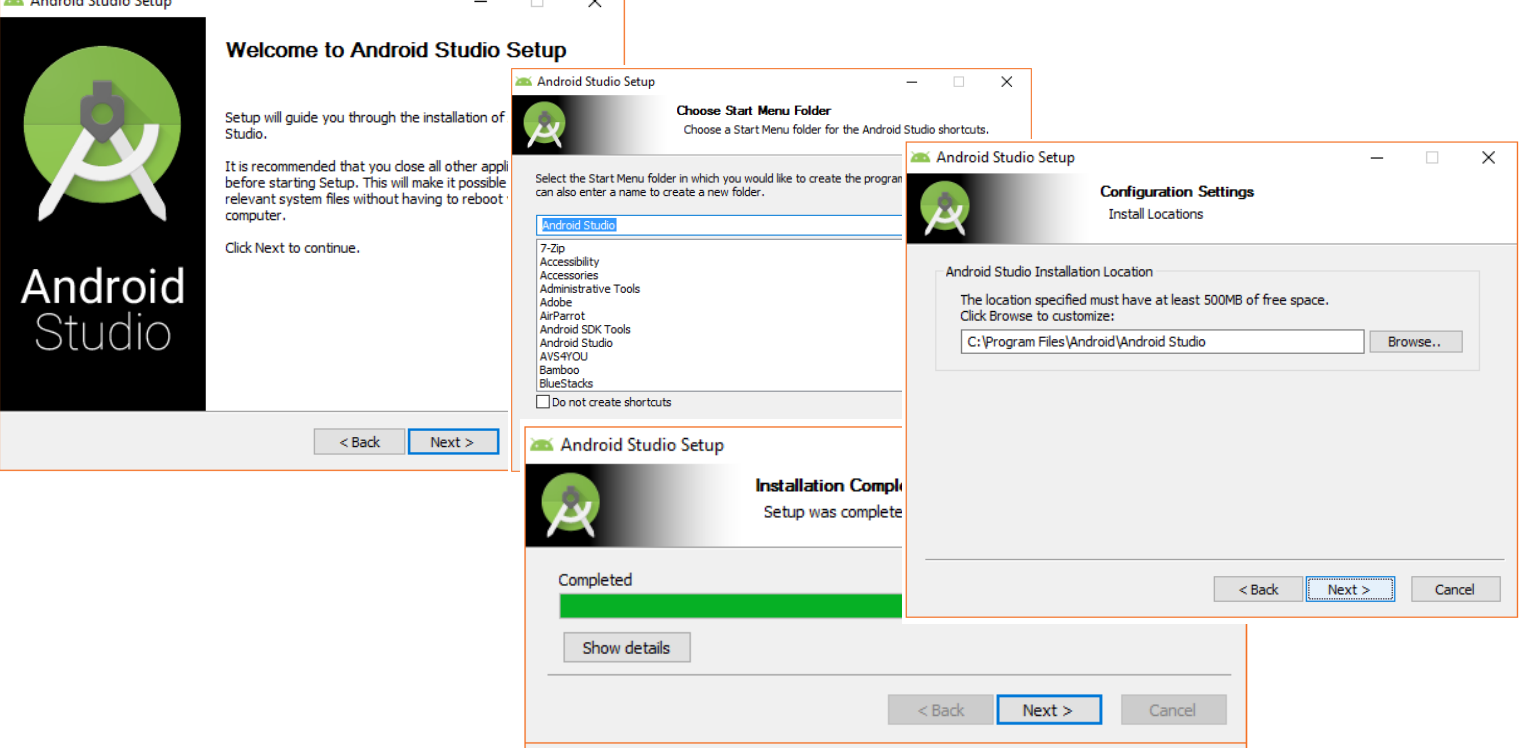

## Start – still running as administrator

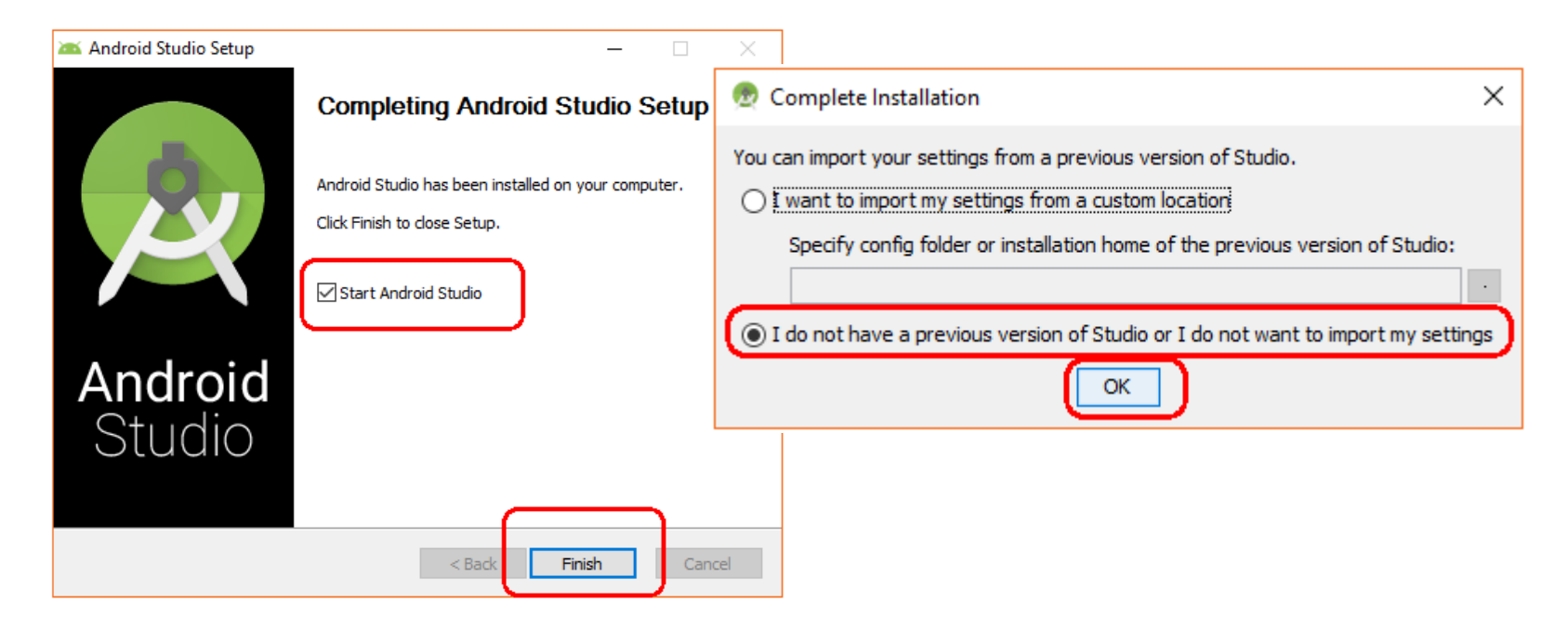

# SDK Component setup

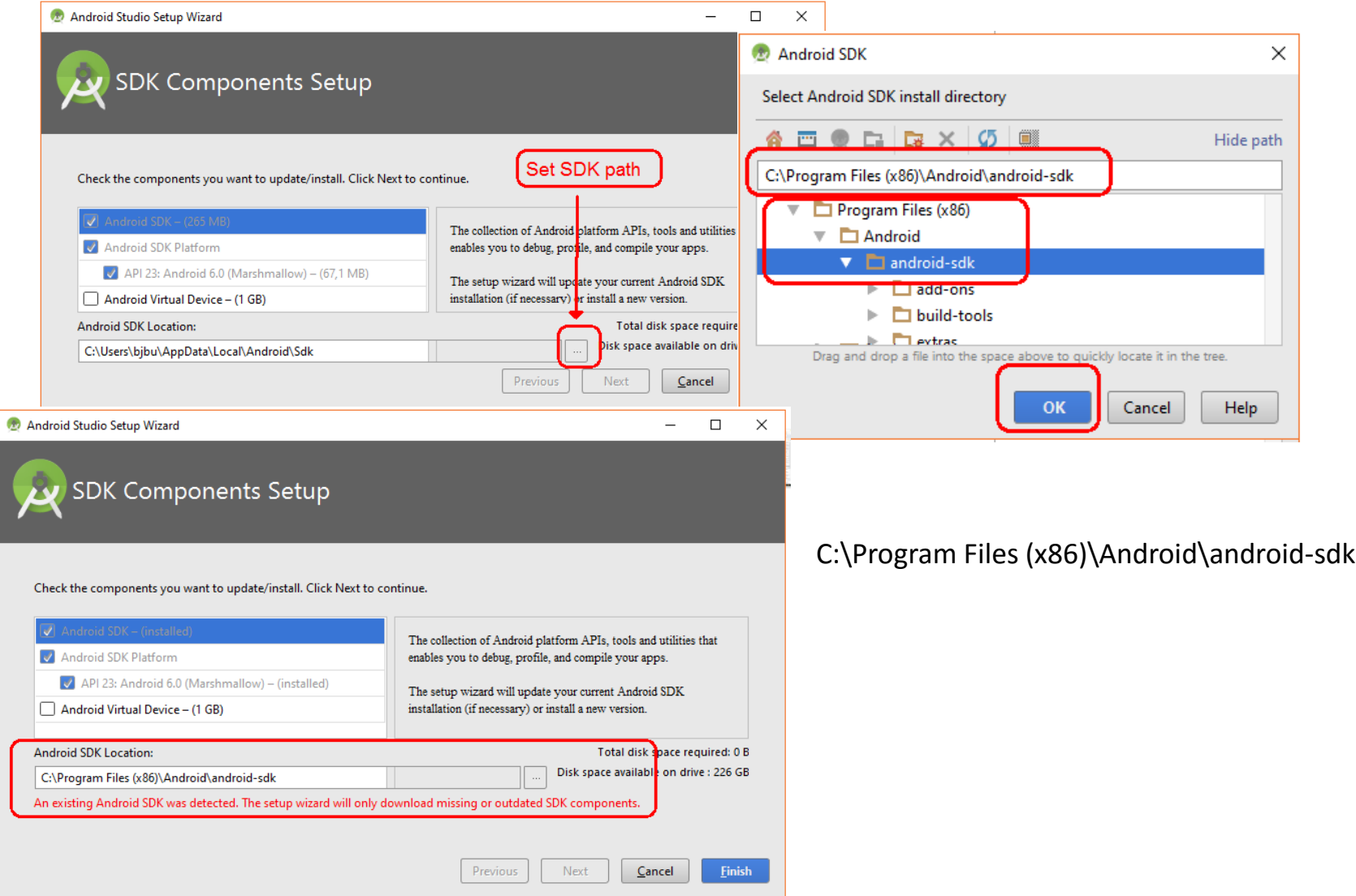

## Check and install more platforms and tools Still running as administrator

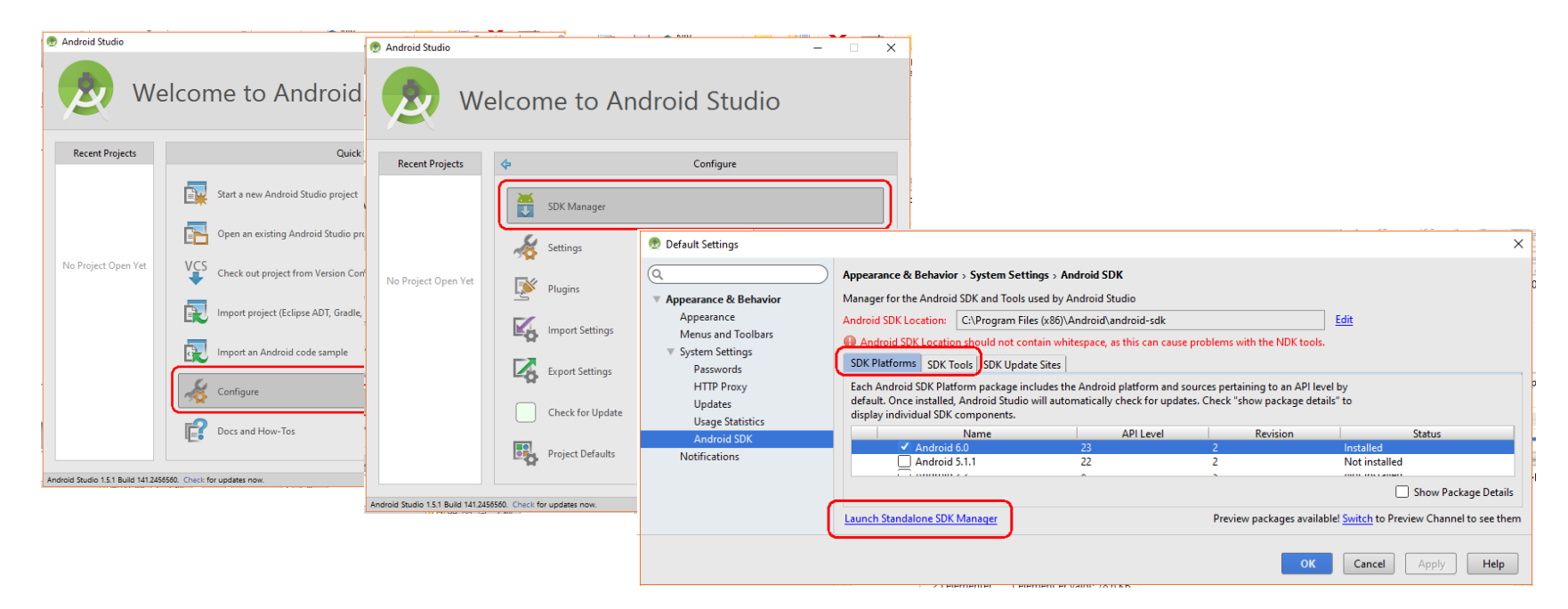

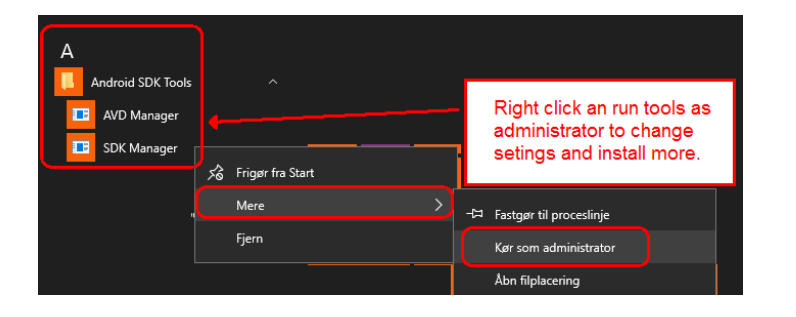

You can install platform from Android Studio when running as administrator or launch Standalone SDK Manager, witch also can be started directly.

# Install Google USB Driver

You need the USB driver to connect to emulator and physical devices for deploy, running and debuging from Android Studio.

#### Install from Android Studio

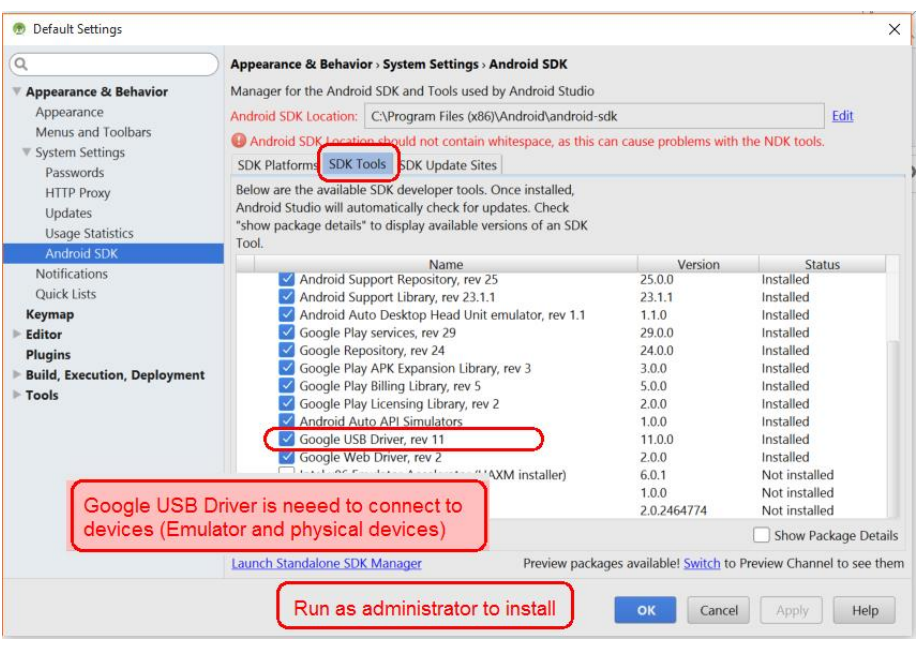

#### Install from Android SDK Manager

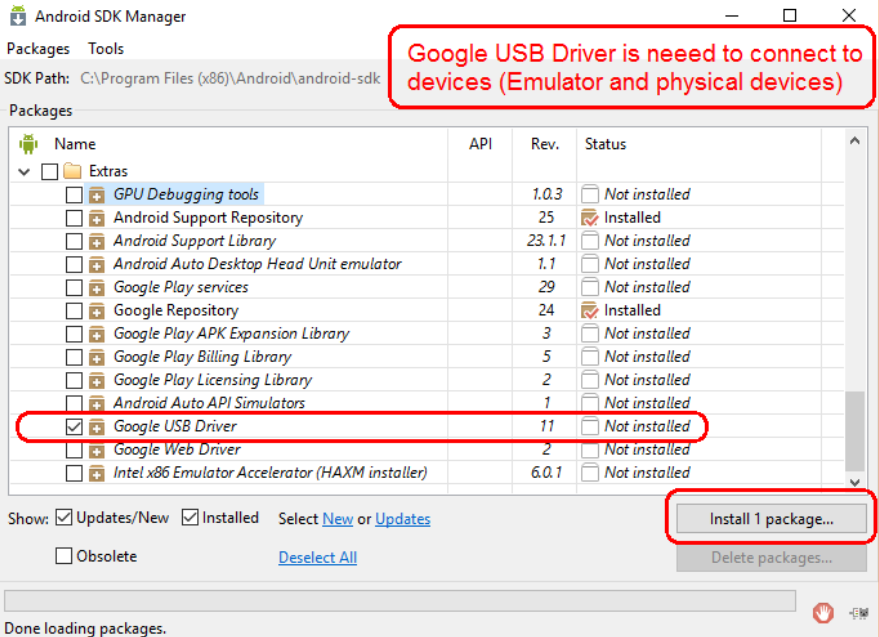

### Install more platforms from SDK manager

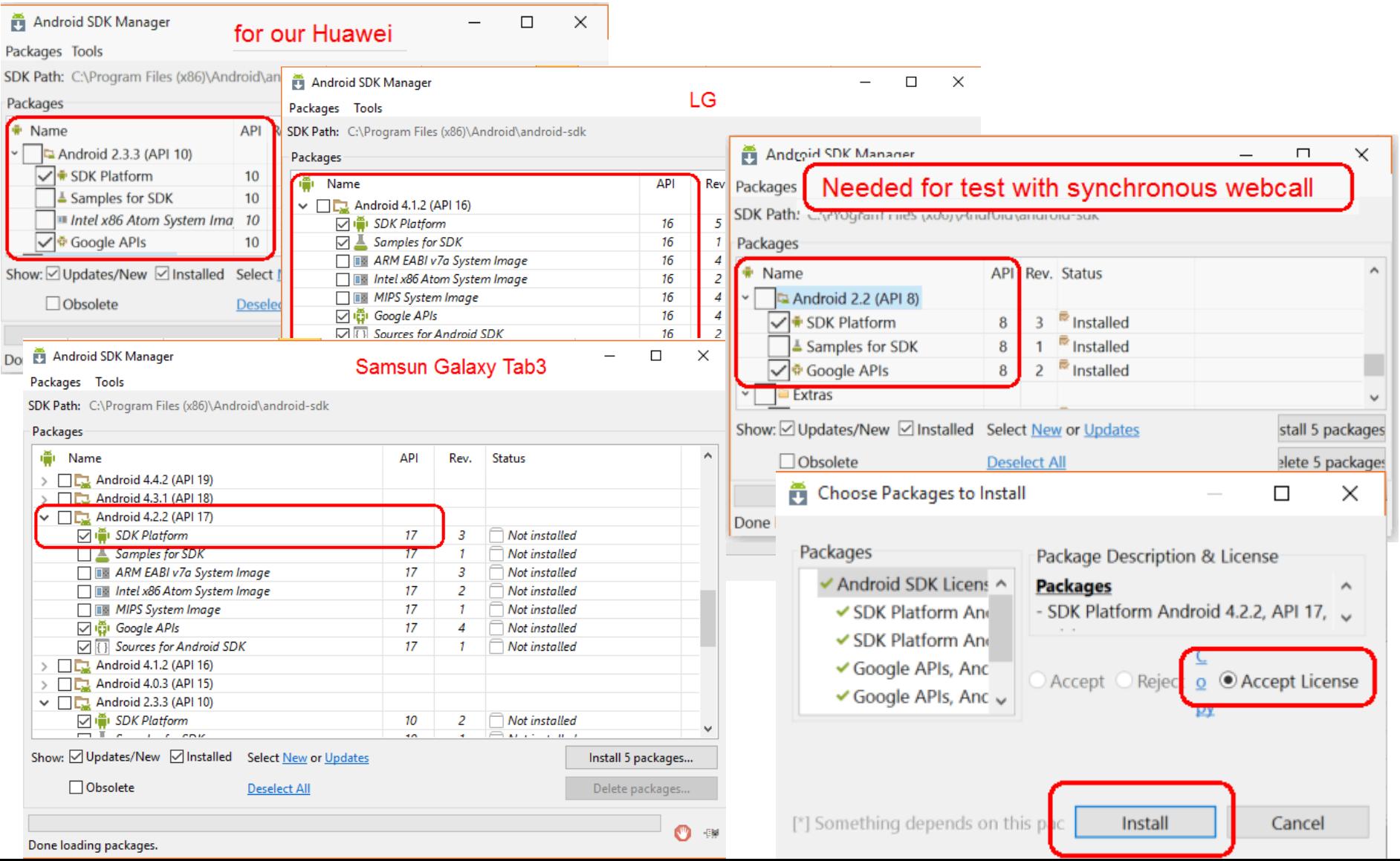

### Check and Install more platforms from Android Studio

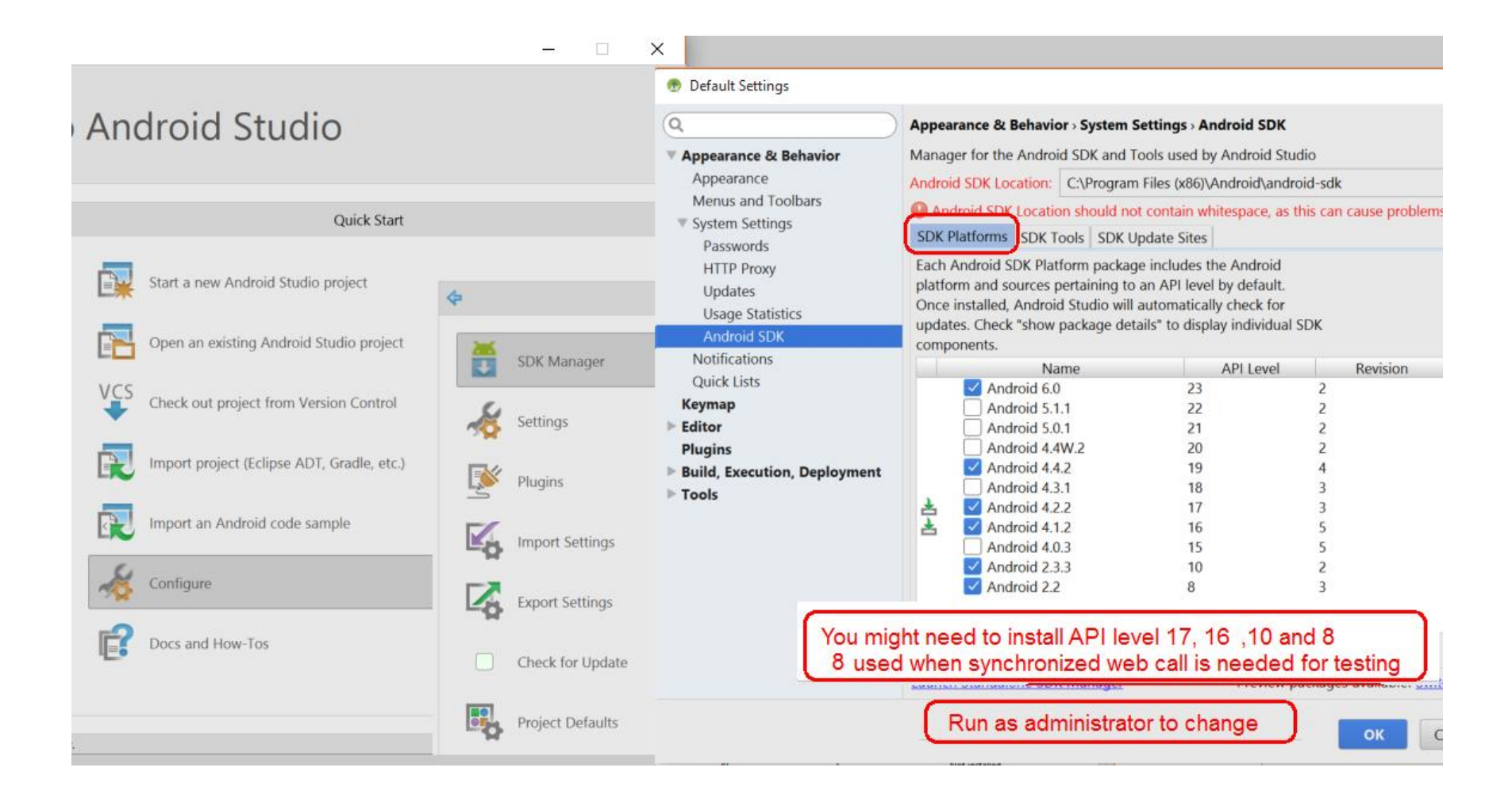

### Running Visual Studio Android Emulator

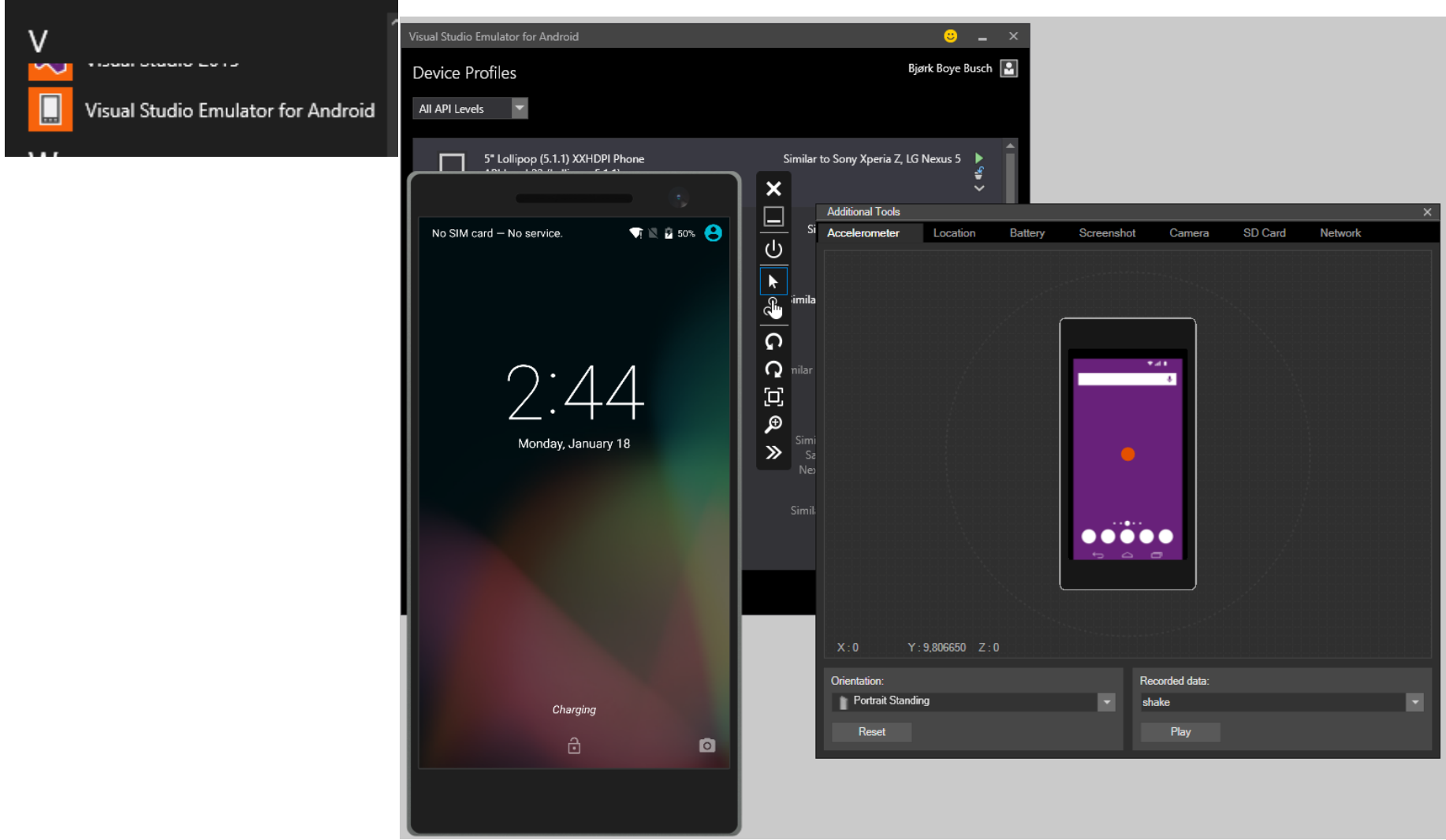

## Developer access

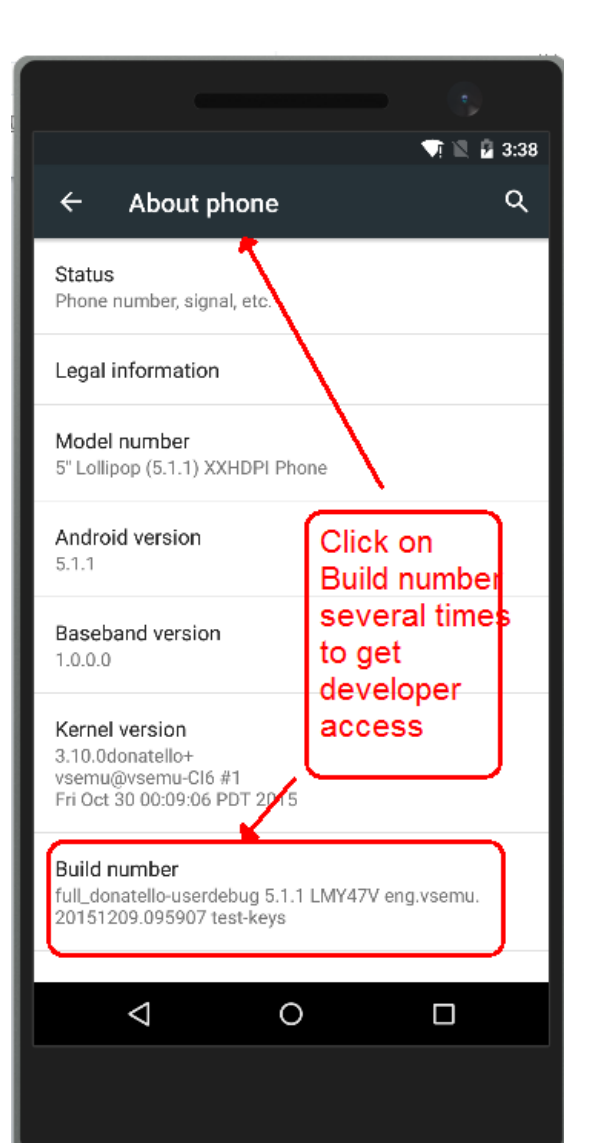

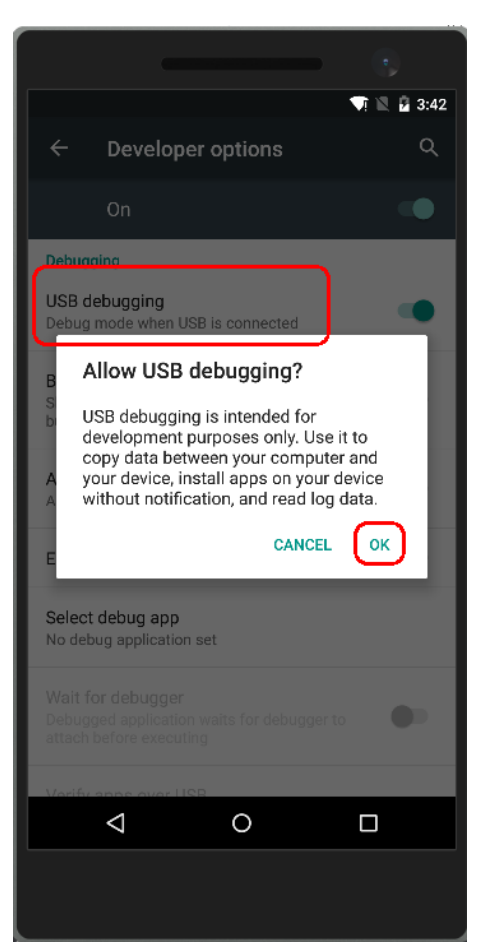

Set USB debugging to use Visual Studio Emulator as device in Android Studio

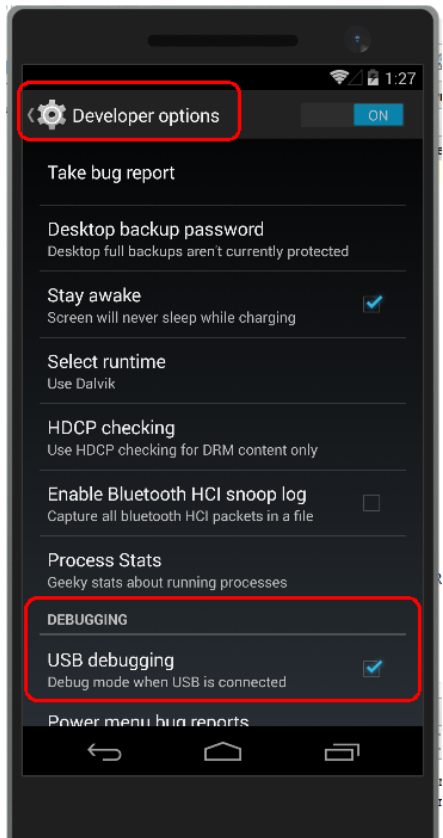

# Create an Android APP

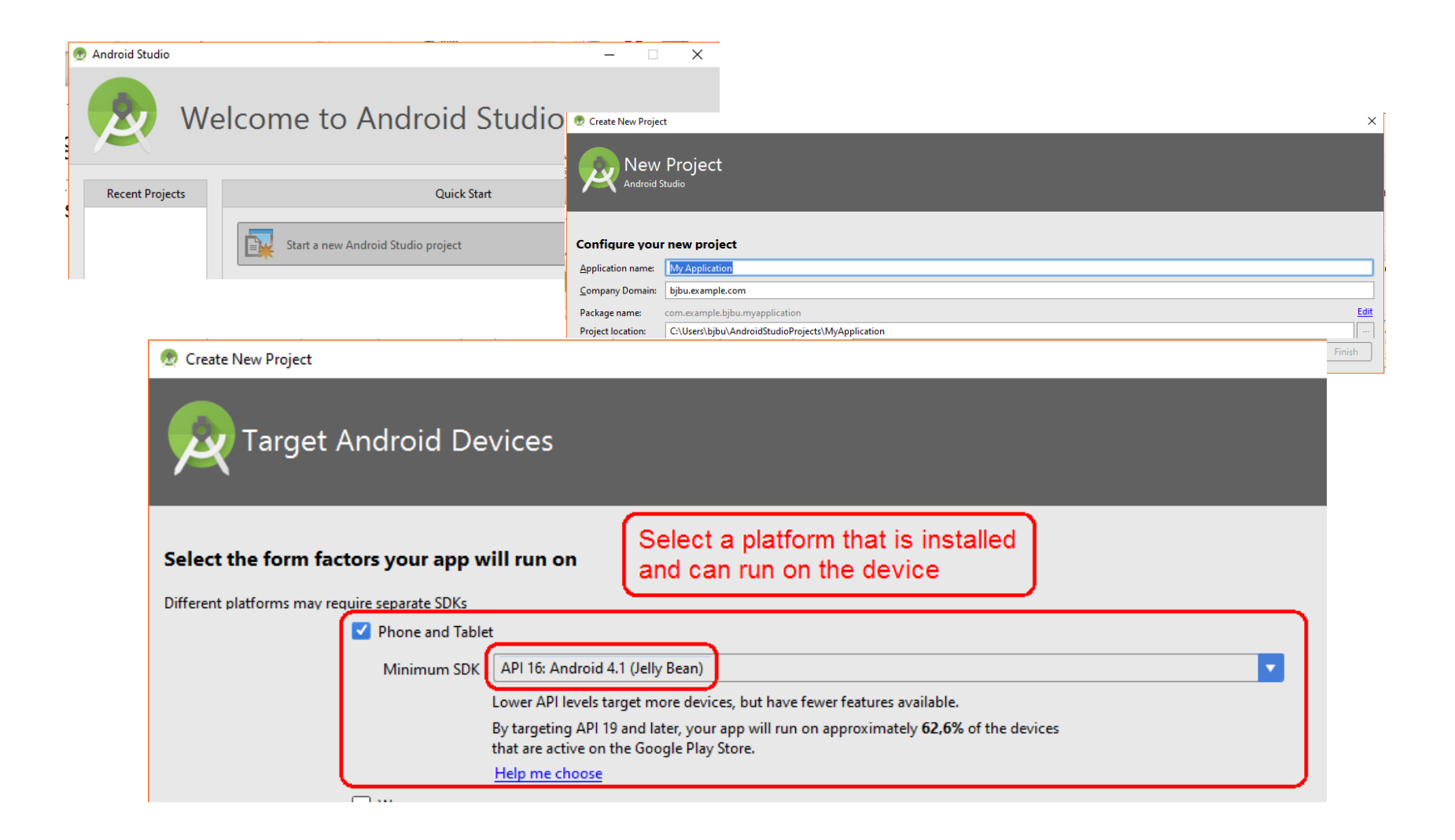

# Create an Android APP – part 2

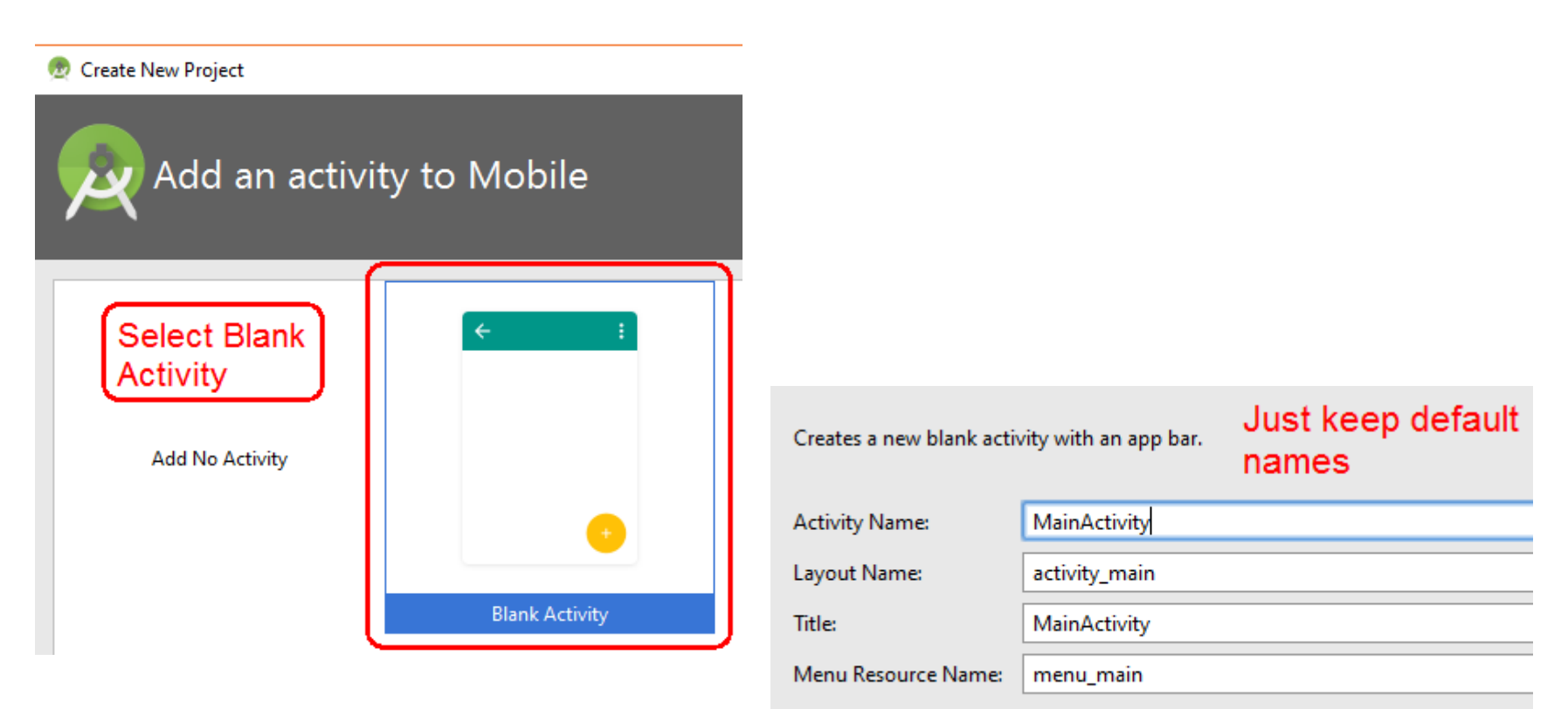

Use a Fragment

# Run app on running device

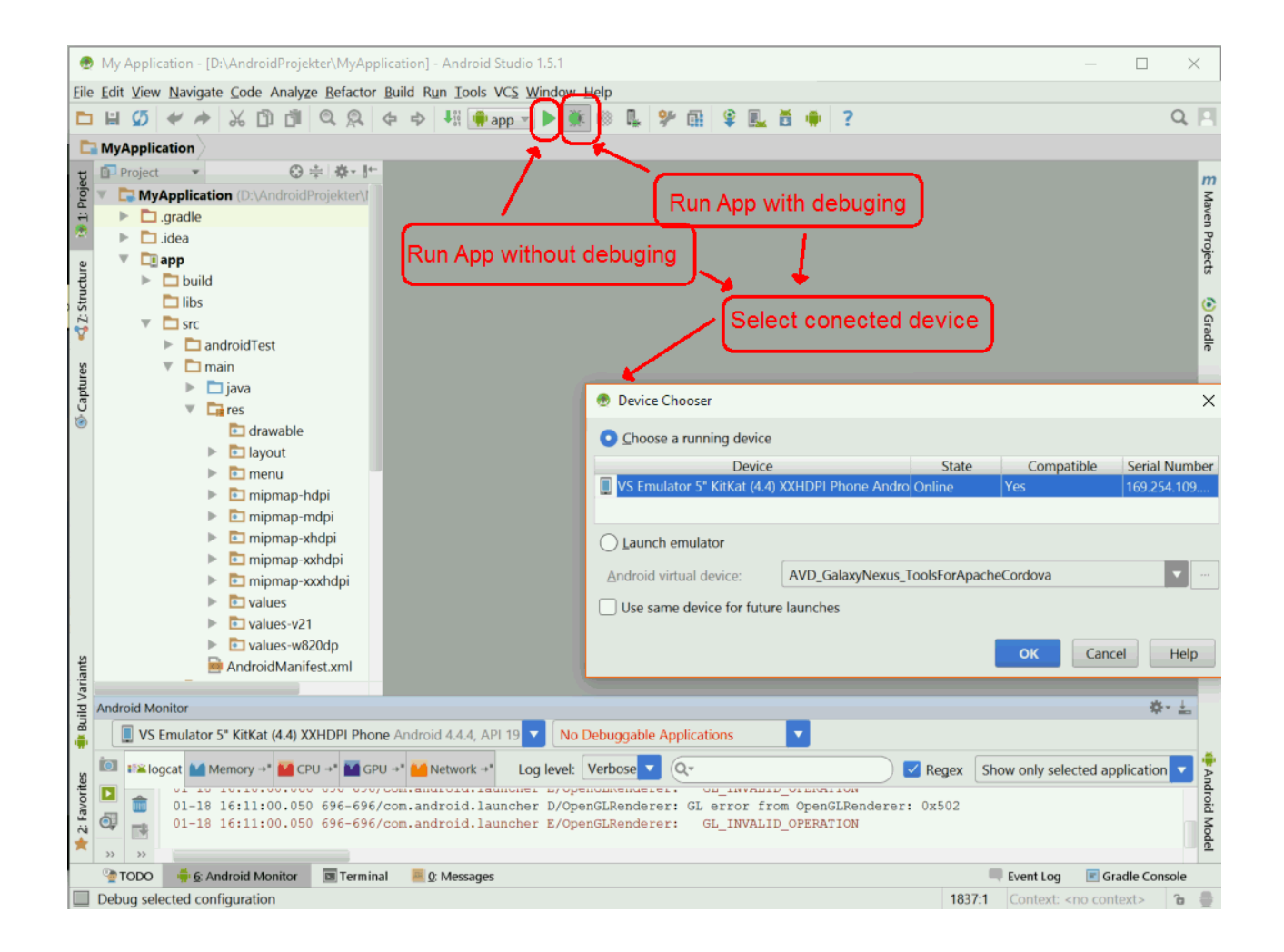

# Android Device Monitor

Use Android Device Monitor to control running process on connected device.

You can also take screendumps on devices with ADM

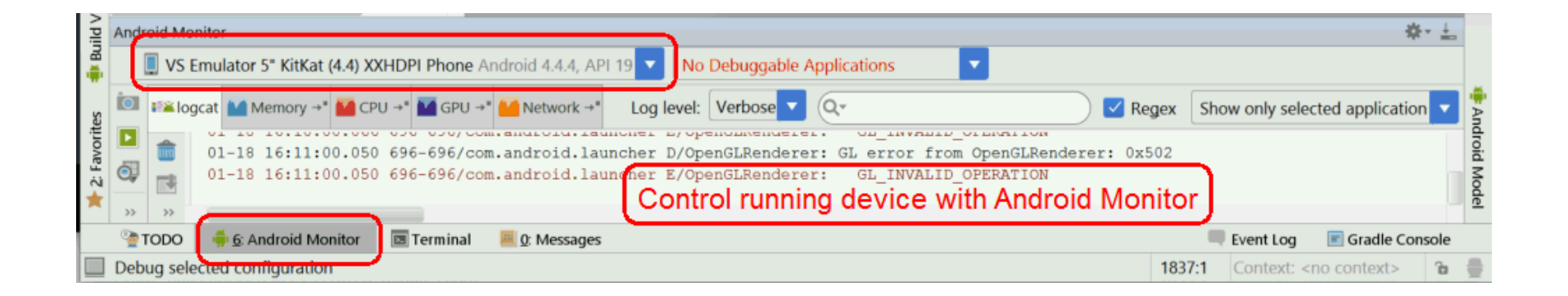

# Android Virtual Device Manager

Yo can also use AVD Manager from the Android SDK tools to create and start Virtual Android Devices if you have problem with the ovn from Visual Studio or you just want a different device.

You might save state instead shoot down when closed, then the speed is alright.

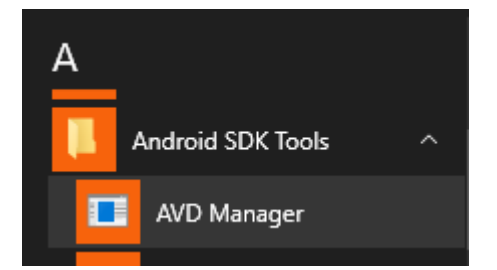

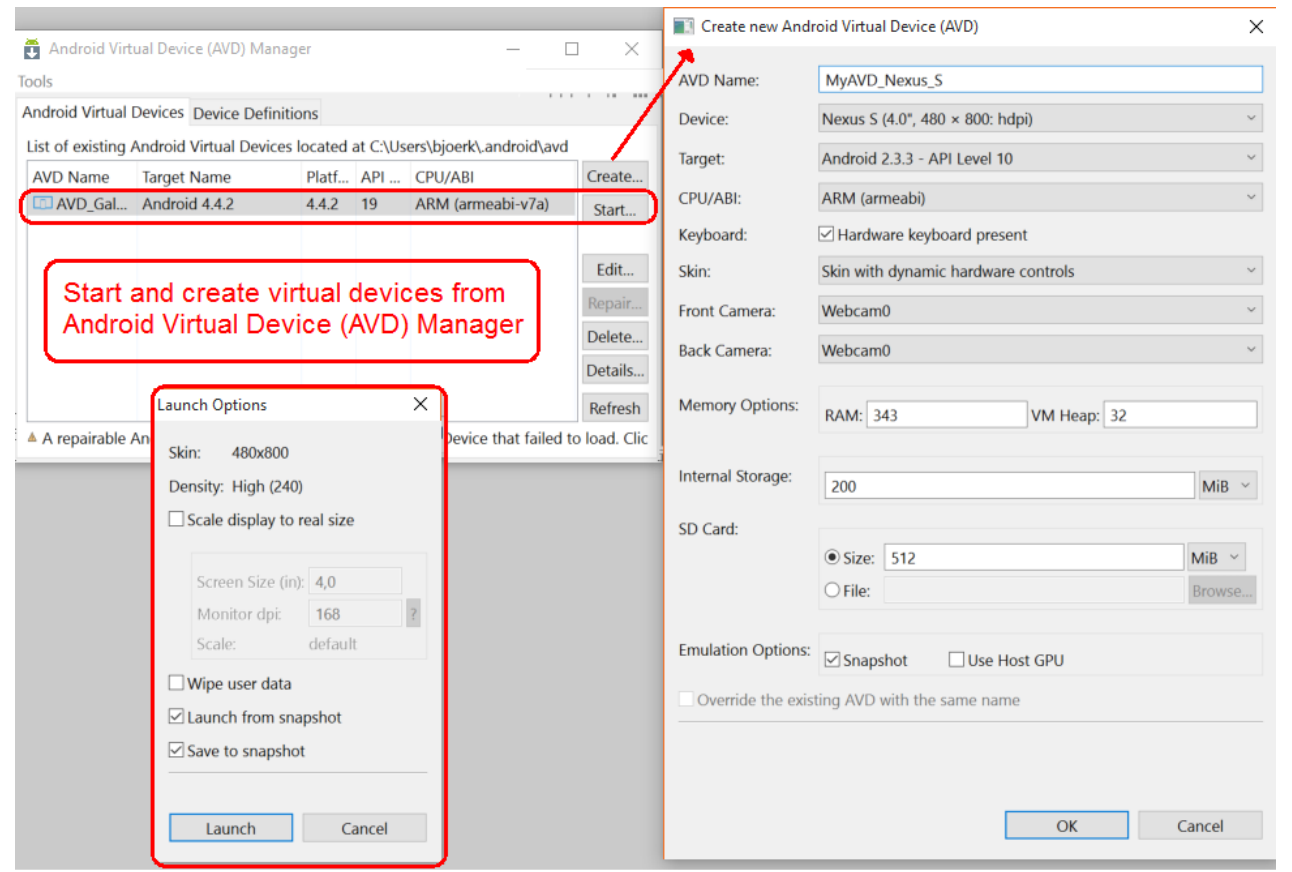

# VS Android Virtual Device problem solving

- Check you can run Hyper-V in Windows
- Check you have allowed virtualization in BIOS
- Link that migt help you if you have problem running the Visual Studio Android Emulator

VS\_Android\_Emulator\_ProblemSolving.zip

## VS Android Virtual Device problem solving using Hyper-V manager

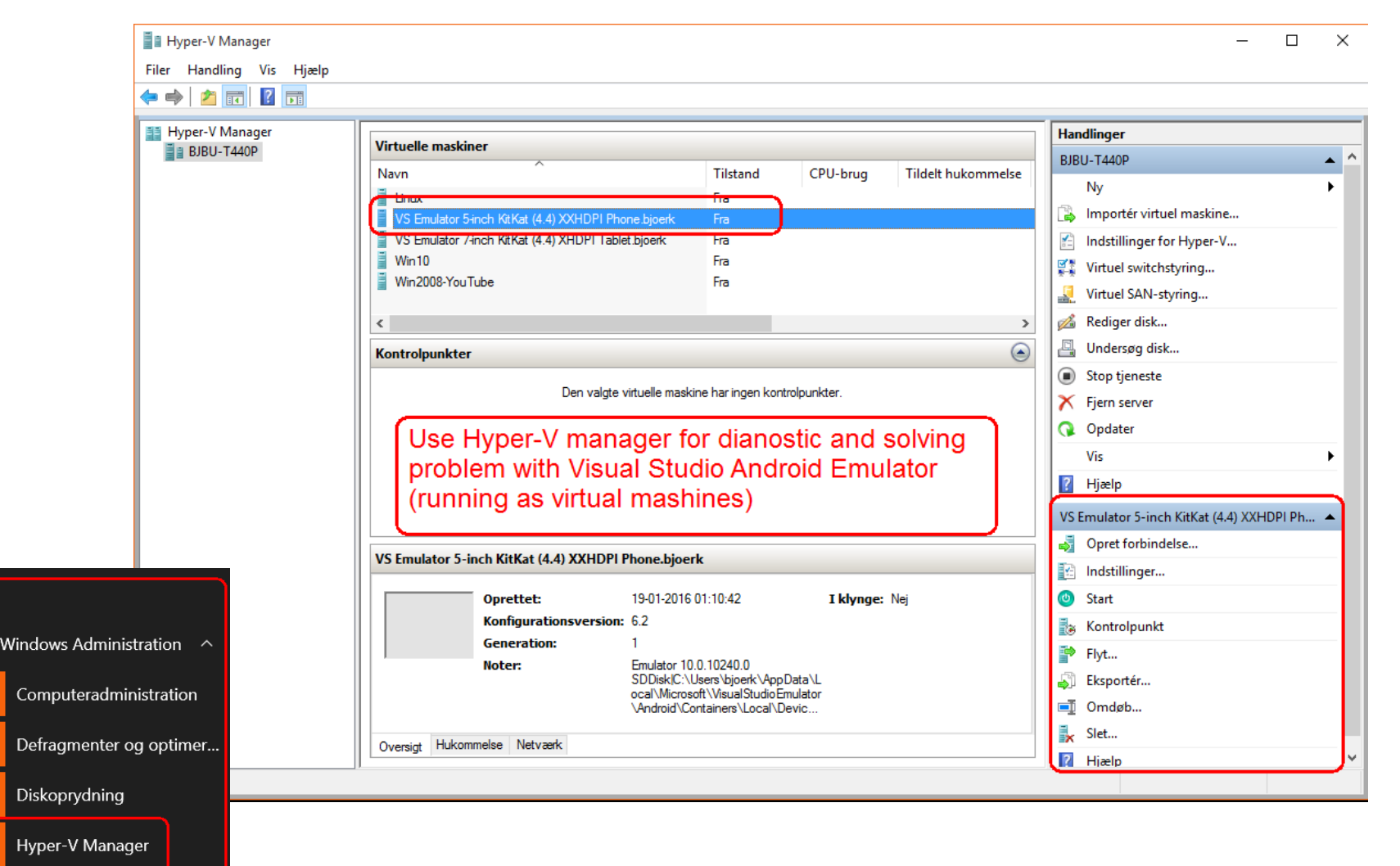

W

疇

÷

# Using basic Android Virtual Device problem solving using AVD manager

• If you can't run the Visual Studio Android Emulator, you might also use one created with AVD manager, installed with the SDK.

You might also install the Android SDK if not success with the other instalation.

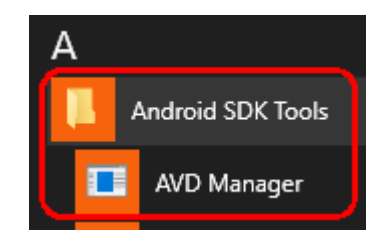

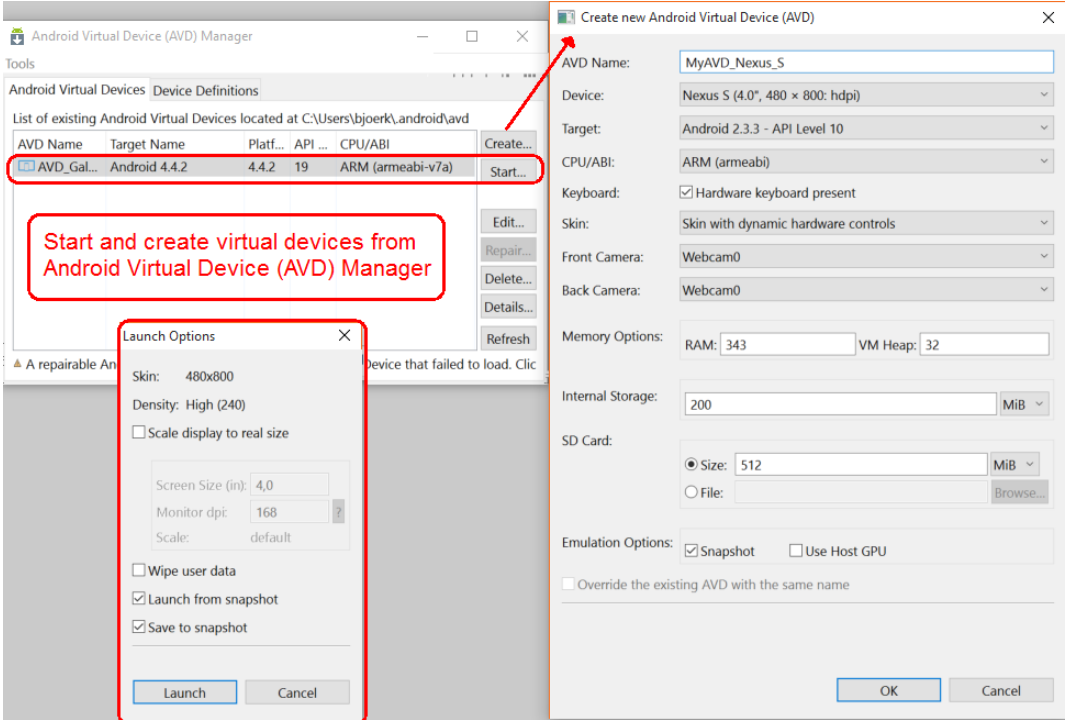

# SDK problem solving

• If you have problem with missing SDK and/or AVD manager you might install standalone SDK or you might drop VS Android Virtual Device and install Android Studio inclusive SDK.

#### <http://developer.android.com/sdk/index.html#Other>

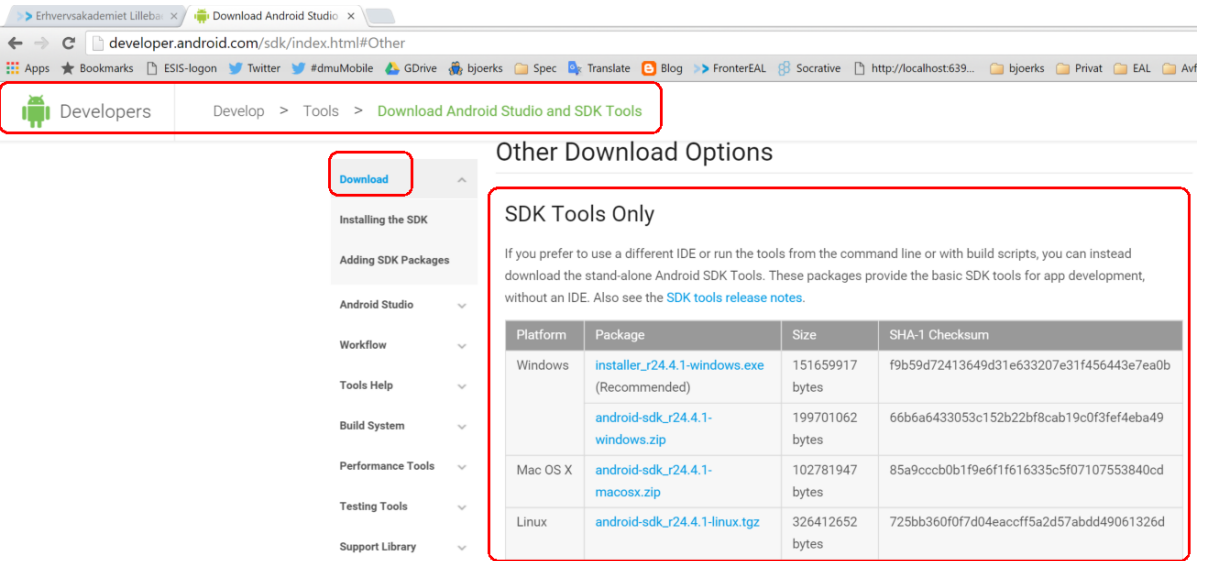